2023 年 5 月 11 日(木)実施

# 変数とデータ型

変数とは

プログラム中の命令を通じて、メインメモリ上にデータを格納する領域を確保し、必要に応じ てその場所に格納されるデータを上書きすることが可能である。このような領域を変数という。 C#言語では、変数の取り扱いに関して、次の様な特徴がある。

- 1. プログラム中で用いる変数は必ず宣言しておく。 ⇒ メインメモリ上にデータを格納する領 域を確保せよ,という命令に相当する。
- 2. 変数の宣言時には、データ型を指定する。 ⇒ データ型毎にデータを格納する領域のサイズ が固定されている。

例) int x; // 整数 (integer) のデータ型の変数 x を宣言

3. 変数にデータを格納するには、代入を行う。

- **例) x=10; /\* 変数 x に定数 10 を代入 (=の右辺を評価し, その値を左辺の変数に格納)** なお,宣言時に初期化することも可能である。 ⇒ int x=4; \*/
- 4. 代入式の左辺以外に変数名を用いると参照が行われ、変数に格納されたデータが取り出され て利用される。

例) y = x\*2; // 変数 x の中身を 2 倍した値を変数 y に代入する。

# データ型

C#言語には数値や文字のデータを扱う値型と,クラス等を扱う参照型とがある。主な値型には, 次のものがある。

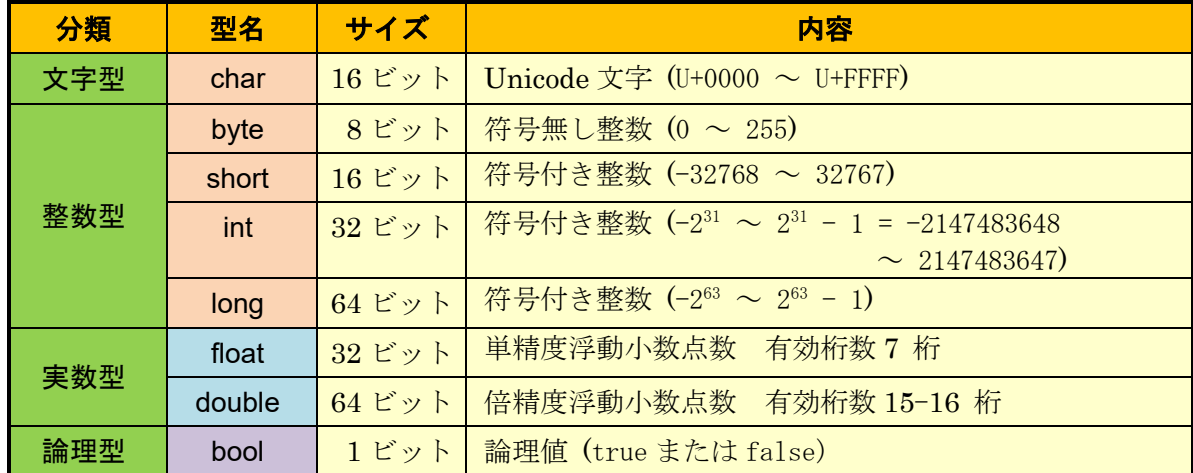

値型の変数はデータを直接格納するのに対して,参照型の変数はデータ (オブジェクト) への 参照を格納する。

C#言語では、1文字を格納するには、char 型の変数を用いる。その値は Unicode で表される文 字コードの数値で、16 ビットの符号無し整数である。

例) char c; // 文字(character)のデータ型の変数 c を宣言 char c1 = 'A'; // c1 の宣言時に初期値として文字 A を設定(一重引用符で挟む) char n1 = '神'; // n1 の宣言時に初期値として文字 神 を設定(C#言語では全角文字も 1文字)

#### 文字列の扱い

String クラス

C#言語では、文字列を扱う String クラスが用意されている。また、String の別名として、参照 型の string も用意されている。文字列データは文字列リテラル(左右の二重引用符『"』で挟まれ た中身)によって表される。

例) string s;

s = "CUC"; // string s = "CUC"; の様に,宣言時に初期化することも可能である。

#### 書式指定文字列

書式指定文字列とは、内容が実行時に動的に決定される文字列で、Format メソッドを用いて, 中括弧内に、実行時に他の値に置換されるプレースホルダーを埋め込むことで、作成される。

 $[60]$  s = string. Format  $("6] \times \{1\} \cup \{2\}$   $[2]$ ,  $[1, 1]$ ,  $(1 * 1)$ ;

この例では、プレースホルダーとして埋め込まれた{0}, {1}, {2}のそれぞれが、プログラムの 実行時に i, j, i \* j の値に置き換えられる。

#### 本日の課題

今回の授業では,文字列を格納する変数について,変数の宣言や代入,参照をどの様に記述し ていくのかを学ぶ。

### 手順

#### 1) ソリューションを開く

『最近開いた項目』から JimboCalc.sln を選ぶか、それが表示されていなければ、『プロジェク トやソリューションを開く』で JimboCalc.sln を探して開く。

(図は次のページ)

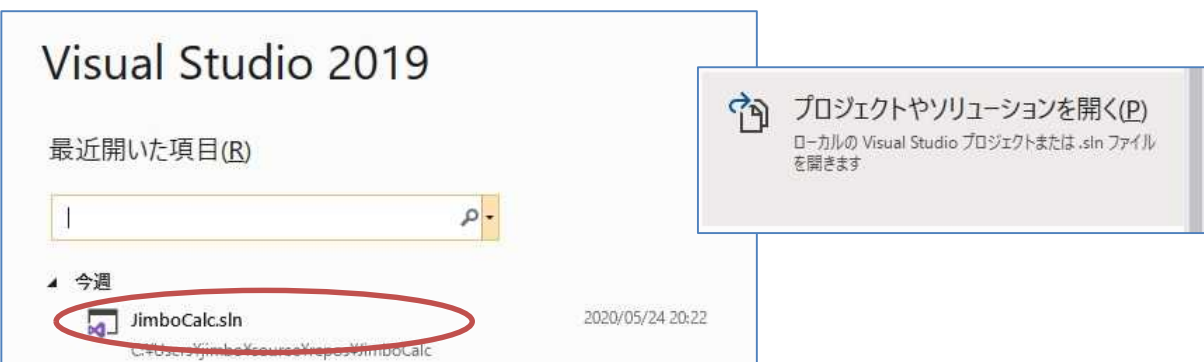

ソリューションを開いてもフォームが表示されない場合は『ソリューションエクスプローラー』 で『Form1.cs』をダブルクリックしてフォームデザイナーを開く。また,『表示』タブの『コード』 を選択して,コードエディタを開く。

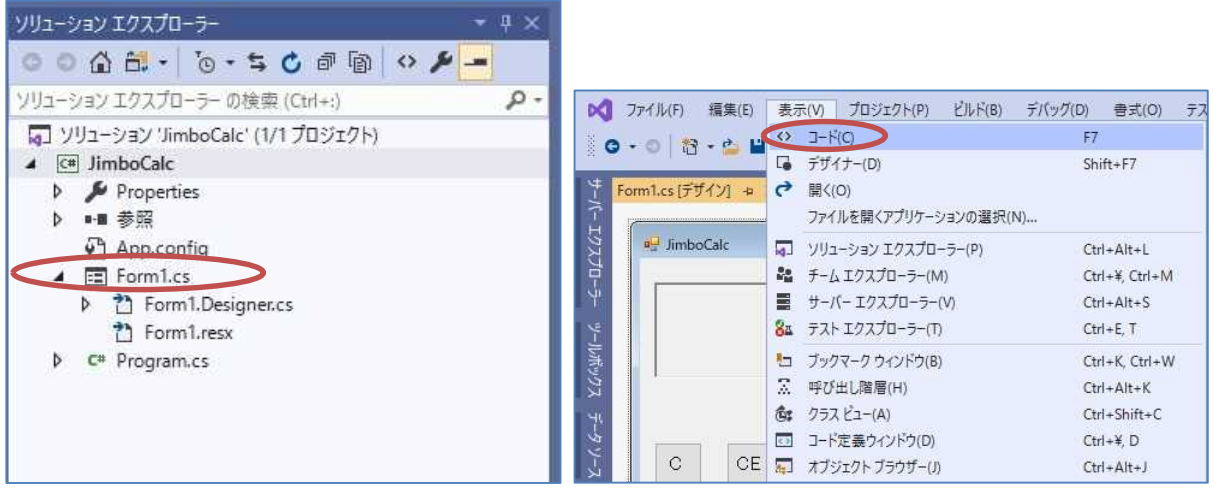

# 2) コーディング

先ず,文字列を格納する 2 つの変数 degits, formula を宣言し,空の文字列リテラルで初期化 する。変数は Form1.cs 内の全体で有効なものとするため,クラスのフィールドで宣言する。

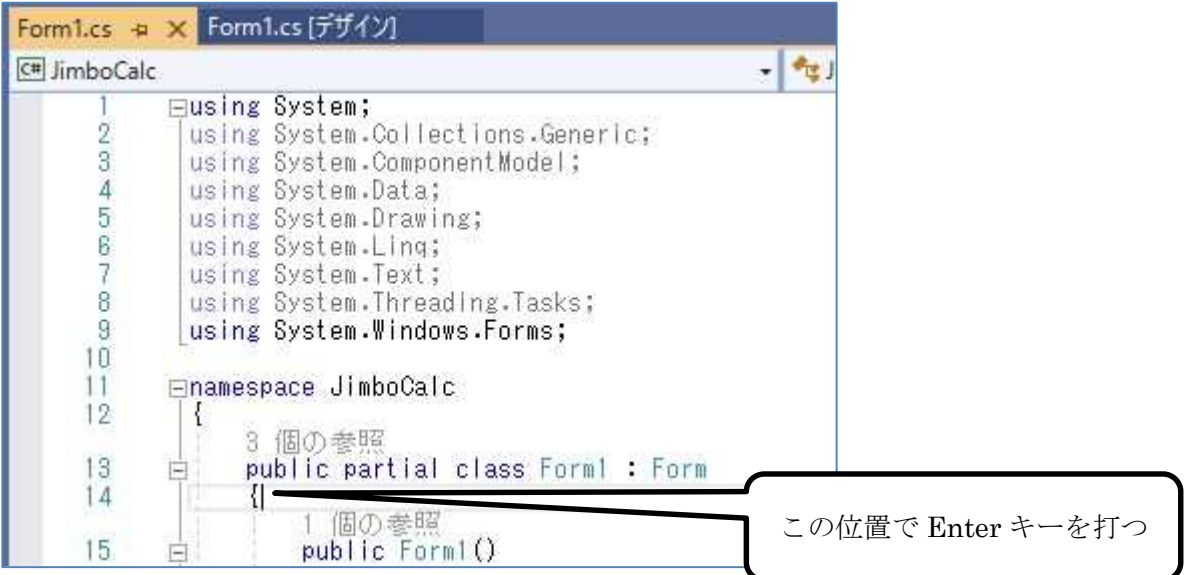

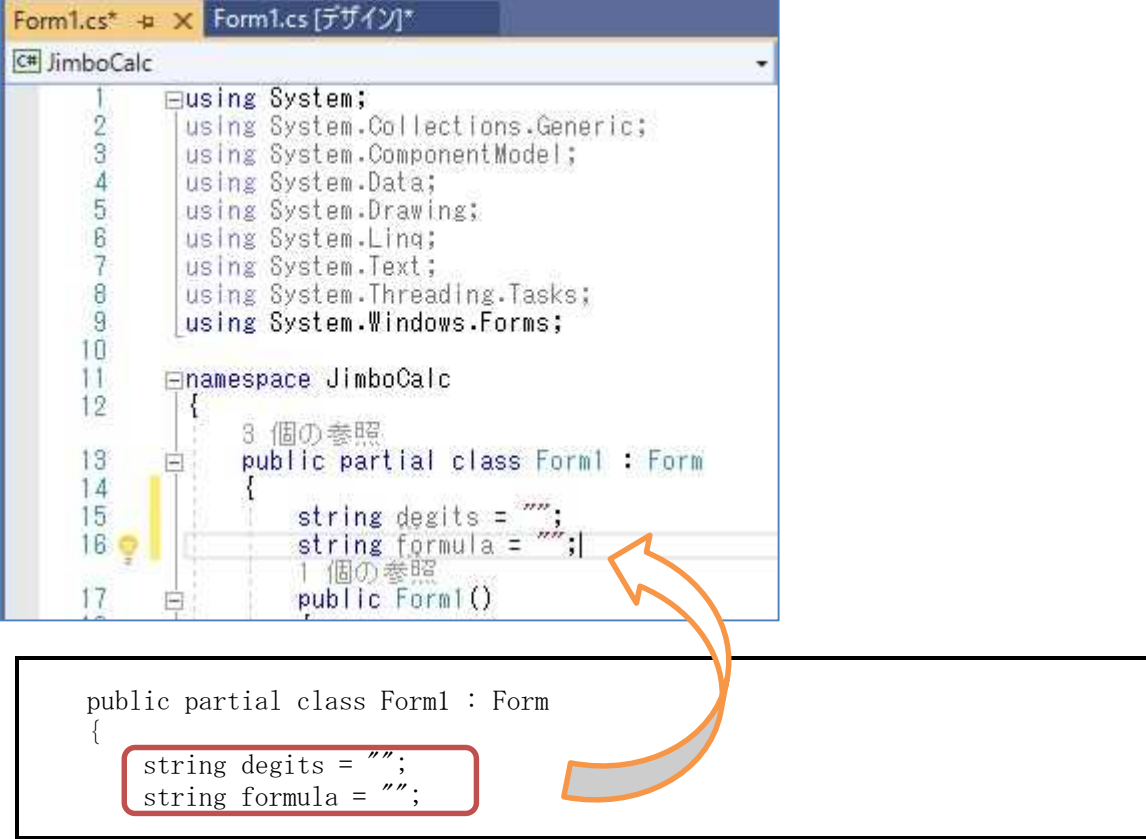

次に,フォームデザイナーに戻って,フォームをダブルクリックする。

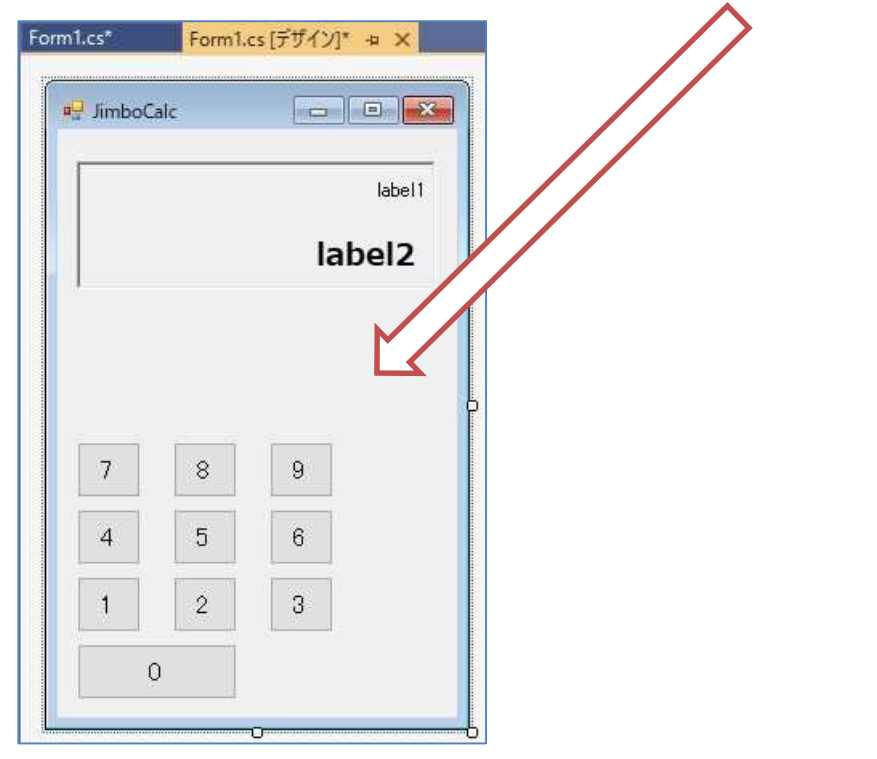

『Form1\_Load』というイベントハンドラが作成されるので,ラベルの Text プロパティを空の文 字列リテラルに設定する。 (図は次のページ)

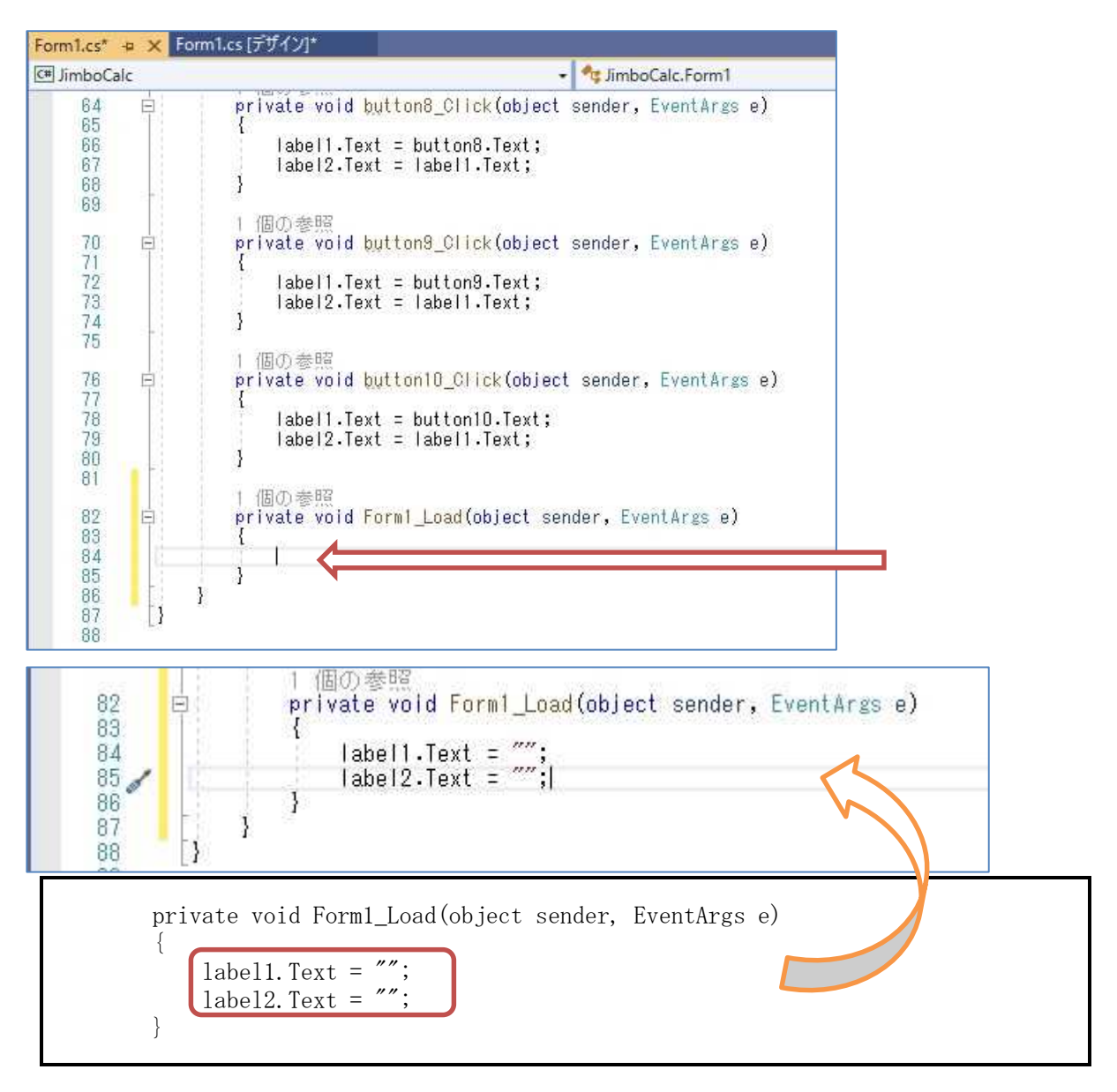

更に,前回作成した button1 のイベントハンドラの中身を書き換える。

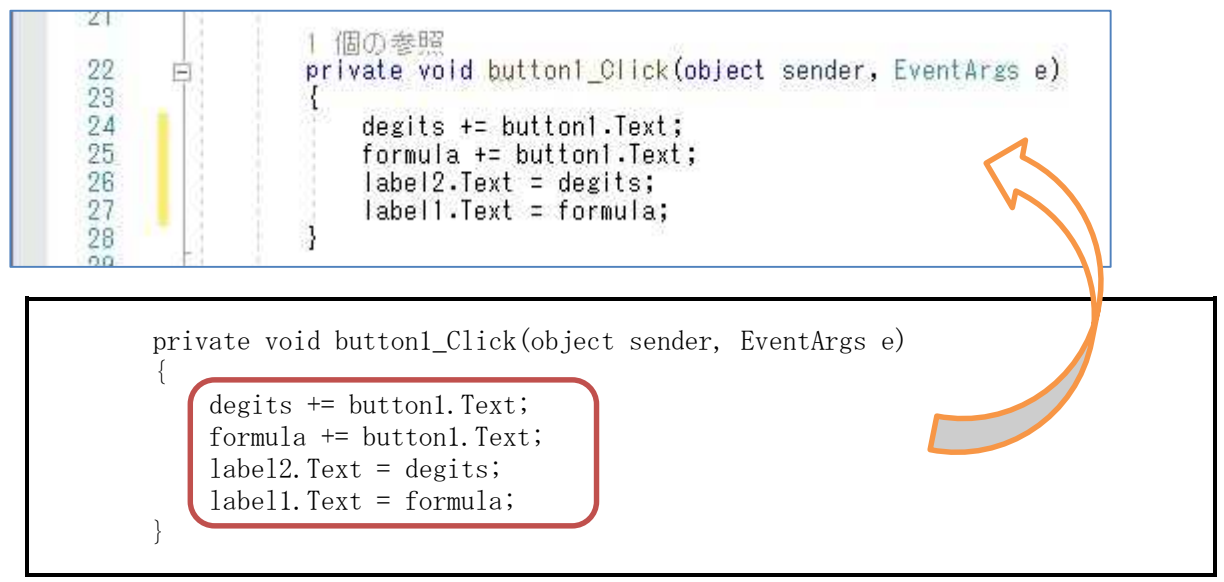

 $-5 -$ 

ここでは、ボタンの Text プロパティの値を degits という名前の変数の中身に連結して代入し ている。『+=』は複合演算子で,次の 2 つの文は等価である。

 $\text{degits}$  += button1. Text;

 $\text{degits} = \text{degits} + \text{button1. Text};$ 

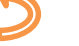

2 つ目の文の右辺の degits では参照が行われ,変数に格納されたデータが取り出されて利用され る。文字列リテラル同士に『+』演算子が適用されると文字列の連結が行われる。

また,ボタンの Text プロパティの値を formula という名前の変数の中身にも連結して代入し ている。続く 2 つの文では,label1 及び label2 の Text プロパティのそれぞれに degits 及び formula を参照して得られたデータを代入している。

更に、フォームデザイナー上で『1』から『9』までのボタン (button2 から button10) のイベ ントハンドラの中身を同様に書き換える。その際,buton2 click ならば,button2.Text を用いる といったことに注意する。

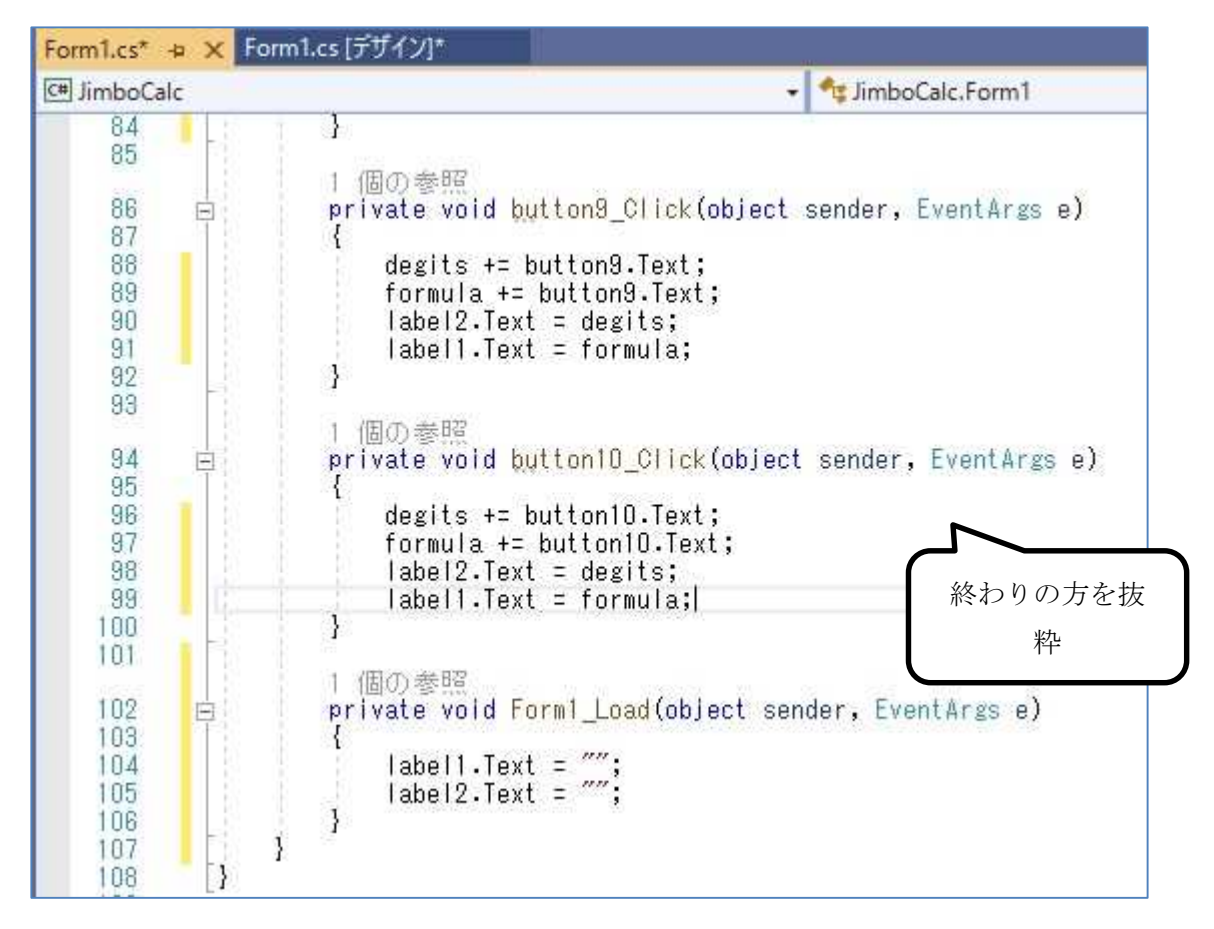

ここで,『Form1.cs の保存』ボタンを押してから,『開始』ボタンを押して, プログラムを実行 して,『0』から『9』までのボタンを順に押して行って,動作を確かめる。

(最終的な図は次のページ)

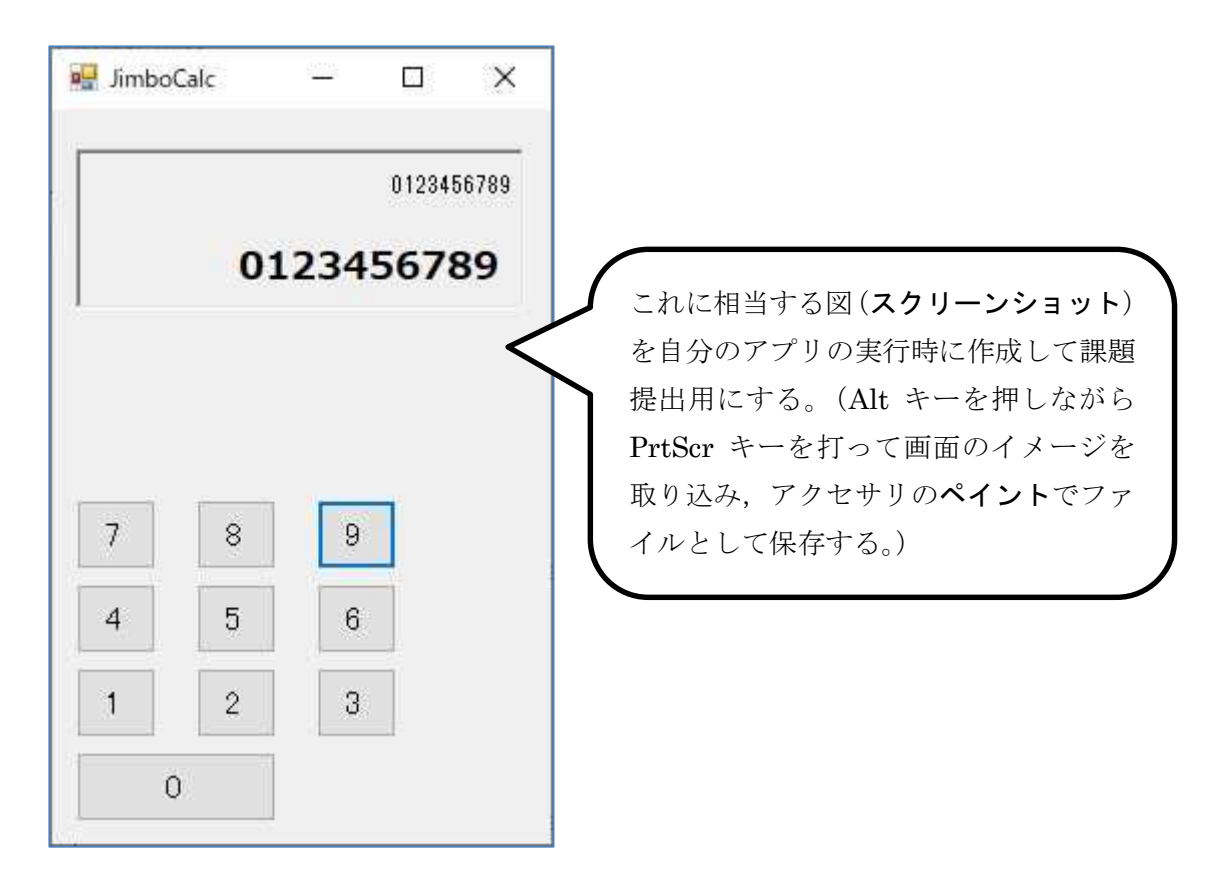

# 提出物: 1) フォームのデザインファイル Form1.Designer.cs をメールに添付して提出する。 2) コードエディタで編集したソースファイル Form1.cs をメ-ルに添付して提出する。 3) 実行の最終結果のスクリーンショット第3回実行結果.jpg (.png も可)をメールに添付 して提出する。 4) 質問を記述したファイル Prog2\_Questions\_3rd.txt に解答を書き込んで保存し、メール に添付して提出する。